# Kvaser Hybrid Pro 2xCAN/LIN User's Guide

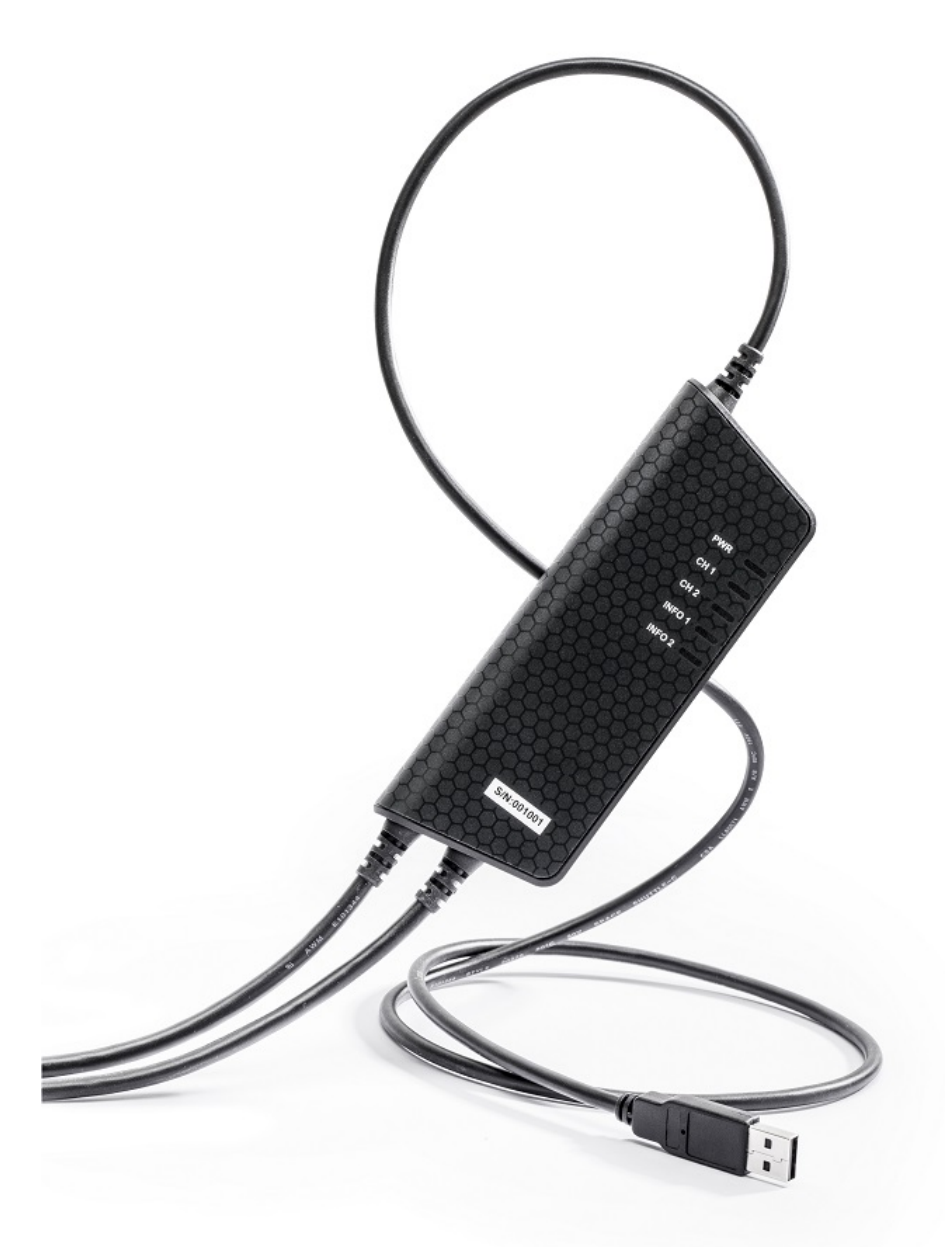

Copyright 2021 Kvaser AB, Mölndal, Sweden https://www.kvaser.com

Printed Monday 13<sup>th</sup> September, 2021

We believe that the information contained herein was accurate in all respects at the time of printing. Kvaser AB cannot, however, assume any responsibility for errors or omissions in this text. Also note that the information in this document is subject to change without notice and should not be construed as a commitment by Kvaser AB.

(This page is intentionally left blank.)

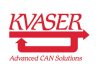

# **Contents**

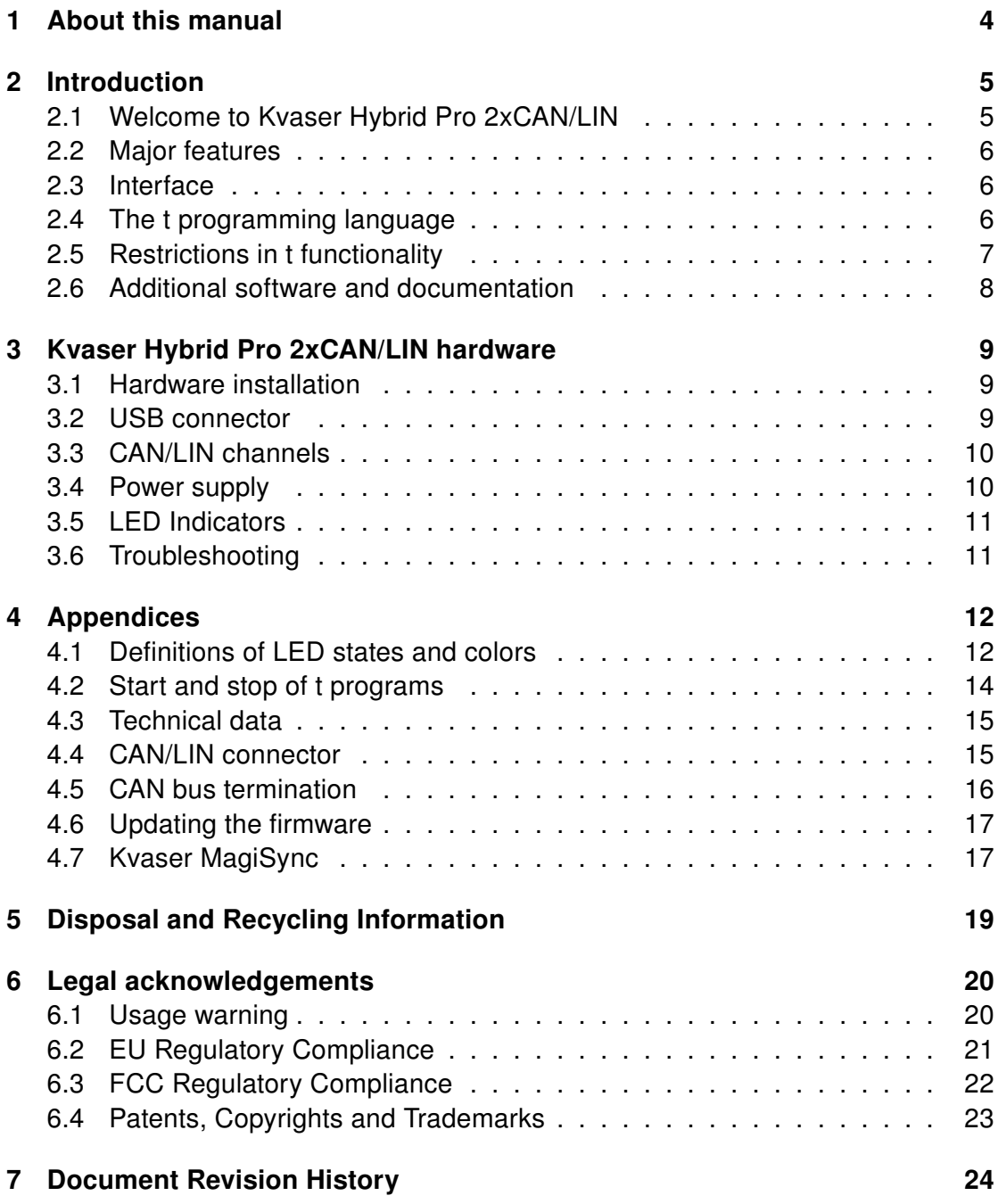

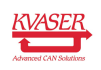

# <span id="page-3-0"></span>1 About this manual

This manual is intended for Kvaser Hybrid Pro 2xCAN/LIN users. This document contains a description of the hardware's properties and general instructions for connecting the device to a computer.

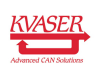

## <span id="page-4-0"></span>2 Introduction

This section will describe the functions and features of the Kvaser Hybrid Pro 2xCAN/LIN.

## <span id="page-4-1"></span>2.1 Welcome to Kvaser Hybrid Pro 2xCAN/LIN

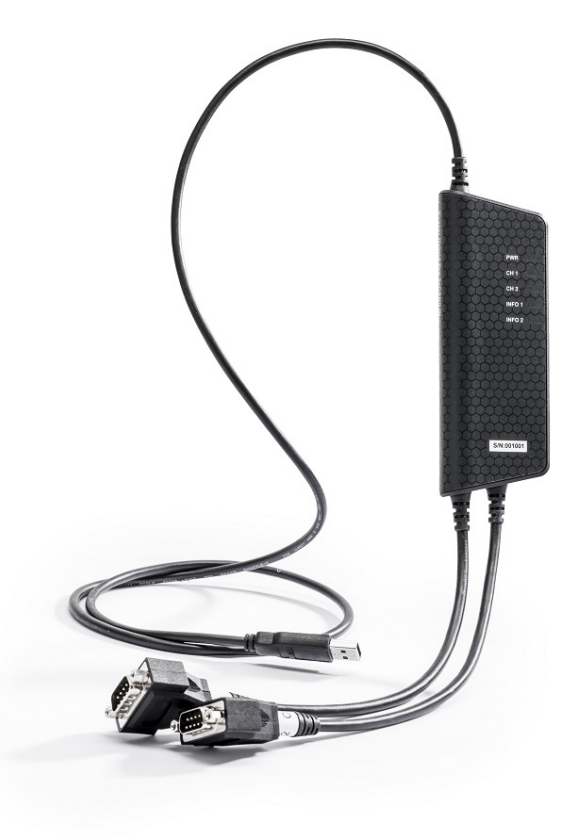

Figure 1: Kvaser Hybrid Pro 2xCAN/LIN

Kvaser Hybrid Pro 2xCAN/LIN is a two-channel interface where each channel can be opened independently either as CAN or LIN. The Kvaser Hybrid Pro 2xCAN/LIN is compatible with applications that use Kvaser's CANlib and LINlib.

This guide applies to Kvaser Hybrid Pro 2xCAN/LIN devices listed in [Table 1.](#page-4-2)

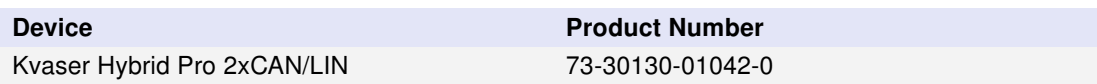

<span id="page-4-2"></span>Table 1: Kvaser Hybrid Pro 2xCAN/LIN devices and their EAN numbers.

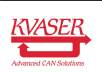

## <span id="page-5-0"></span>2.2 Major features

- Hybrid USB CAN/LIN interface.
- $\bullet$  CAN interface with Kvaser  $t$  programmability.
- Supports CAN FD, up to 5 Mbit/s (with correct physical layer implementation).
- Quick and easy plug-and-play installation.
- Supports both 11-bit (CAN 2.0A) and 29-bit (CAN 2.0B active) identifiers.
- Power is taken from the USB bus.
- 100% compatible with applications written for other Kvaser CAN hardware with Kvaser CANlib and Kvaser LINlib.
- High-speed CAN connection (compliant with ISO 11898-2), up to 1 Mbit/s.
- Fully compatible with J1939, CANopen, NMEA 2000 $^{\circledR}$  and DeviceNet.
- Kvaser MagiSync automatic time synchronization (see [Section 4.7, Kvaser](#page-16-1) [MagiSync, on Page 17](#page-16-1) for more details).
- Auto response buffers, to send CAN messages on a defined event.
- Auto transmit buffers, to send CAN messages on a defined interval.
- Supports LIN 1.3 to 2.2
- LIN reference voltage detection

## <span id="page-5-1"></span>2.3 Interface

Kvaser Hybrid Pro 2xCAN/LIN provides a CAN/LIN bus interface through a standard USB interface.

## <span id="page-5-2"></span>2.4 The t programming language

The Kvaser t programming language is event oriented and modelled after C. It can be used to customize the behavior of the Kvaser Hybrid Pro 2xCAN/LIN and other Kvaser t capable devices.

A t program is invoked via hooks, which are entry points that are executed at the occurrence of certain events. These events can be, for example, the arrival of specific CAN messages or a timer expiration.

Like any Kvaser CAN interface, the Kvaser Hybrid Pro 2xCAN/LIN can be used via CANlib on a PC. The addition of t programs running directly on the Kvaser Hybrid Pro 2xCAN/LIN makes it possible to react much quicker to CAN bus events (for example to speed up file transfer protocols or to simulate missing hardware).

For more information, see the Kvaser t Programming Language guide that can be downloaded at [www.kvaser.com/download.](https://www.kvaser.com/download/)

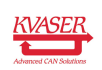

## <span id="page-6-0"></span>2.5 Restrictions in t functionality

The Kvaser Hybrid Pro 2xCAN/LIN is a dedicated CAN interface, and as such does not contain real-time clock (RTC), logger or SD card functionality, neither does the Kvaser Hybrid Pro 2xCAN/LIN include dedicated I/O pins. This means that the t functionality listed in [Table 2 on Page 7](#page-6-1) is not available on Kvaser Hybrid Pro 2xCAN/LIN (the table shows version 3.10 of the t language compiler).

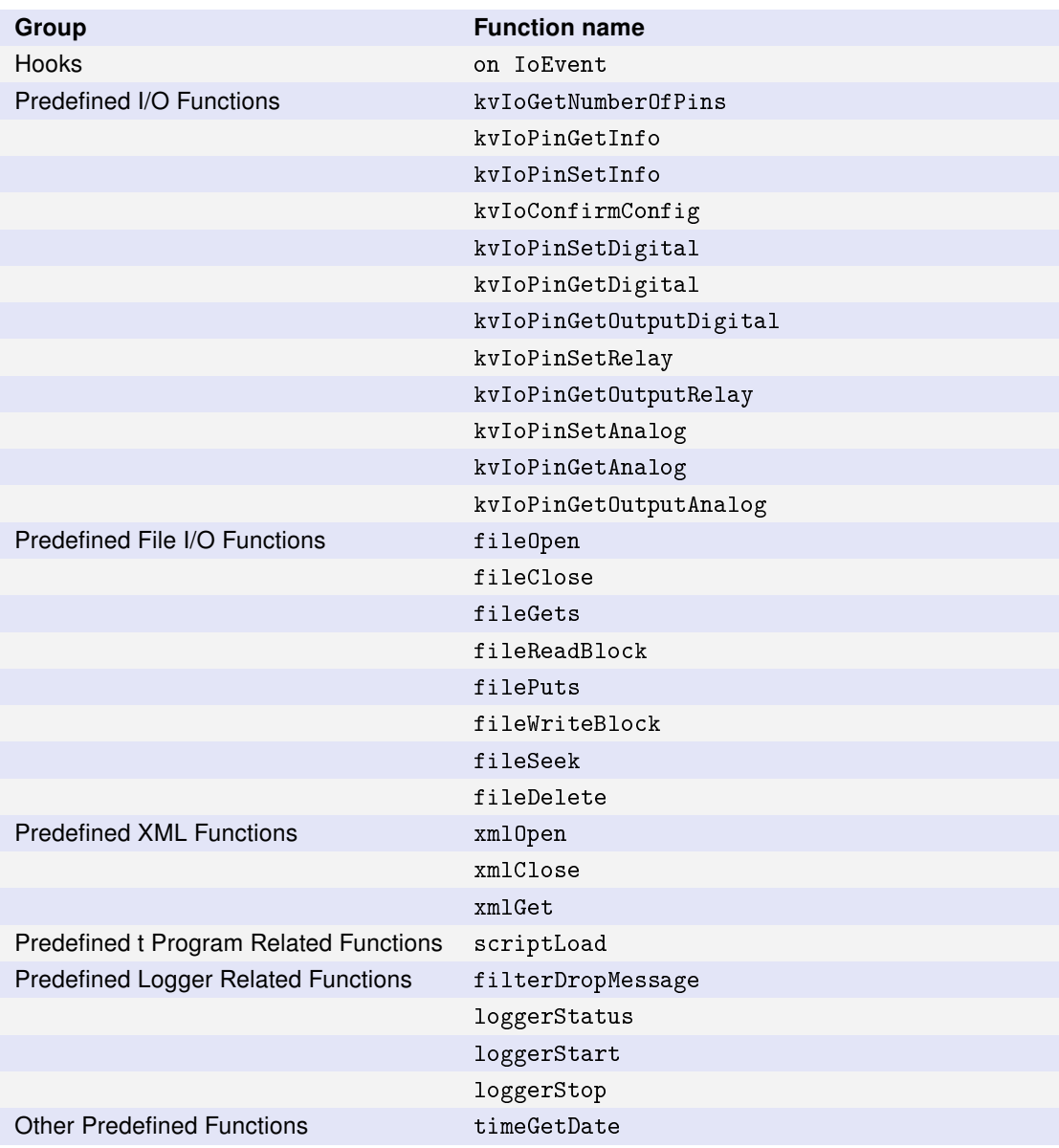

<span id="page-6-1"></span>Table 2: Functionality in the t language (v3.10) that is not supported by Kvaser Hybrid Pro 2xCAN/LIN.

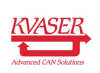

## <span id="page-7-0"></span>2.6 Additional software and documentation

The Kvaser CANlib SDK includes everything you need in order to develop software applications interacting with Kvaser CAN hardware. The SDK contains full documentation and many sample programs, written in C, C++, C#, Delphi, Python and Visual Basic. Kvaser CAN hardware is built around the same common software API. Applications developed using one device type will run without modification on other device types.

The latest versions of documentation, software and drivers can be downloaded for free at [www.kvaser.com/download.](https://www.kvaser.com/download/)

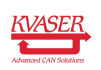

# <span id="page-8-0"></span>3 Kvaser Hybrid Pro 2xCAN/LIN hardware

In this section you can read more about the CAN/LIN channels, power supply and LED indicators.

## <span id="page-8-1"></span>3.1 Hardware installation

For the Kvaser Hybrid Pro 2xCAN/LIN to communicate with the host computer, a compatible version of the Kvaser driver and firmware must be installed.

After the driver has been installed on the host computer, the firmware may then be downloaded and installed on the Kvaser Hybrid Pro 2xCAN/LIN.

The latest version of the driver and firmware can be downloaded from [www.kvaser.com/download.](https://www.kvaser.com/download/)

The driver is installed by running the file kvaser\_drivers\_setup.exe.

The Kvaser Hybrid Pro 2xCAN/LIN may be inserted in any free USB socket on the host computer. You do not need to switch the power off before inserting or removing the device.

For information on how to upgrade the firmware, see [Section 4.6, Updating the](#page-16-0) [firmware, on Page 17.](#page-16-0)

## <span id="page-8-2"></span>3.2 USB connector

The Kvaser Hybrid Pro 2xCAN/LIN has a standard USB type "A" connector.

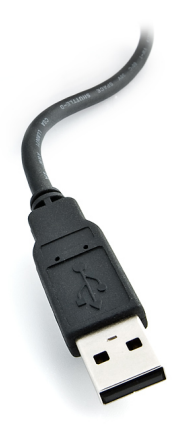

Figure 2: A standard USB type "A" connector.

Connect the device to your computer using any high quality USB 2.0 certified cable. The maximum USB cable length is 5 m ( $\sim$  16 ft). If you need a longer cable,

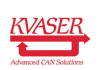

you can use USB hubs or USB extension cables with a built-in hub. By chaining up to 5 hubs, you can achieve an effective cable length of up to 25 m ( $\sim$  82 ft).

> As USB cables become longer they are more sensitive to EMI, because they make a longer antenna that can pick up more noise. These issues can be mitigated by using higher quality cables with better shielding. Thicker cables tend to be better than thin ones, and braided shielding tends to be more reliable than only foil. Furthermore, longer cables may introduce signal degradation and timing issues that, if necessary, can be mitigated using shorter cable segments combined with hubs that amplify the signal and handle delays on a per-cable basis.

## <span id="page-9-0"></span>3.3 CAN/LIN channels

The Kvaser Hybrid Pro 2xCAN/LIN has two LIN/CAN channels in two seperate 9-pin D-SUB CAN connectors (see [Figure 3\)](#page-9-2). See [Section 4.4, CAN/LIN](#page-14-1) [connector, on Page 15](#page-14-1) for pinout information.

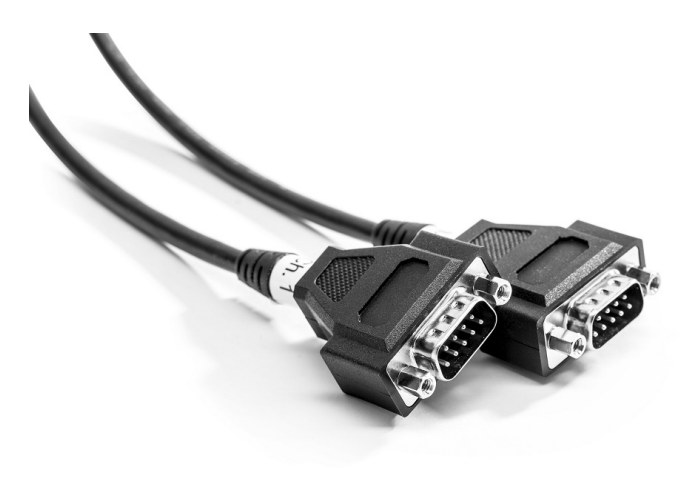

<span id="page-9-2"></span>Figure 3: CAN/LIN connector on Kvaser Hybrid Pro 2xCAN/LIN

## <span id="page-9-1"></span>3.4 Power supply

The Kvaser Hybrid Pro 2xCAN/LIN is powered from the USB port. You also need to apply a reference voltage to the LIN reference power pin when running the channel in LIN mode. See [Section 4.4, CAN/LIN connector, on Page 15](#page-14-1) for pinout information.

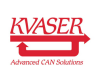

## <span id="page-10-0"></span>3.5 LED Indicators

The Kvaser Hybrid Pro 2xCAN/LIN has a single power LED as well as one traffic LED and one Informational LED for each CAN/LIN channel as shown in [Figure 4](#page-10-2) [on Page 11.](#page-10-2) Their functions are described in [Section 4.1, Definitions of LED states](#page-11-1) [and colors, on Page 12.](#page-11-1)

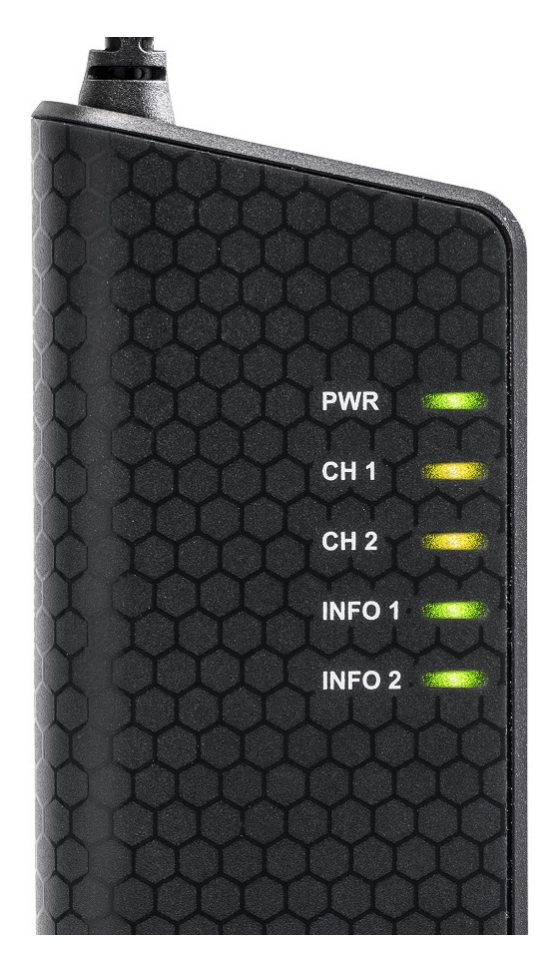

Figure 4: LEDs on the Kvaser Hybrid Pro 2xCAN/LIN.

## <span id="page-10-2"></span><span id="page-10-1"></span>3.6 Troubleshooting

Use "Kvaser Device Guide" in the Control Panel to verify that the computer can communicate with the Kvaser Hybrid Pro 2xCAN/LIN. If the firmware version shown is all zeros, there are communication problems. If the LEDs are not flashing or do not light up at all, check the power supply.

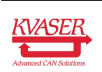

## <span id="page-11-0"></span>4 Appendices

In this section you will find technical information about the Kvaser Hybrid Pro 2xCAN/LIN and its connectors.

## <span id="page-11-1"></span>4.1 Definitions of LED states and colors

The Kvaser Hybrid Pro 2xCAN/LIN has three types of LEDs; Power, Traffic and Info. These are dual colored as shown in [Table 3.](#page-11-2) A device with multiple channels has one Traffic LED for each channel. When the device has more than one channel a space and digit is added on the label, CH 1, CH 2 etc. The red Traffic LEDs are also used to indicate errors by using all red Traffic LEDs simultaneously.

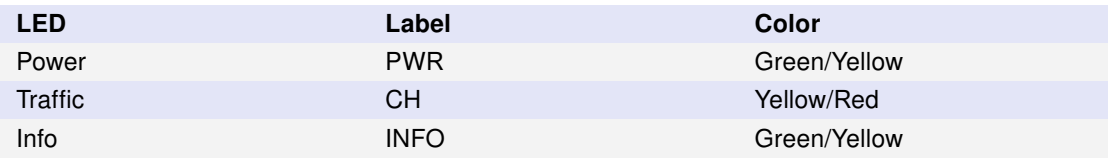

<span id="page-11-2"></span>Table 3: The different type of LEDs.

The following definitions is used to describe the state of an LED:

- **Off** The LED is off and no light is emitted.
- Flash The LED is lit up for a very short time. A single flash may be hard to see and a continuous set of flashes will look the same as On.
- Slow Blink The LED is repeatedly turned On and Off. The On and Off phase is equal in time.
- Fast Blink The LED is repeatedly turned On and Off but with a higher frequency than Slow Blink. The On and Off time is still equal.
- On The LED is constantly emitting light.
- Slow Waver This is a variant of Slow Blink but instead of being Off, a second color is On. This is only possible with a dual colored LED.
- Fast Waver The LED is alternating between two colors as in Slow Waver but using a higher frequency.
- Running This means that all LEDs are lit, one at the time, in sequence with every color available i.e. "Power green->Power yellow->Traffic 1 yellow->Traffic 1 red->Traffic 2 yellow->Traffic 2 red->. . . "

As an example, "Slow Waver (Green/Yellow)" means that the LED is slowly blinking by alternating between green and yellow.

The Kvaser Hybrid Pro 2xCAN/LIN has five LEDs as shown in [Figure 4 on](#page-10-2) [Page 11.](#page-10-2) Their functions are shown in [Table 4 on Page 13.](#page-12-0)

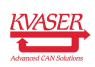

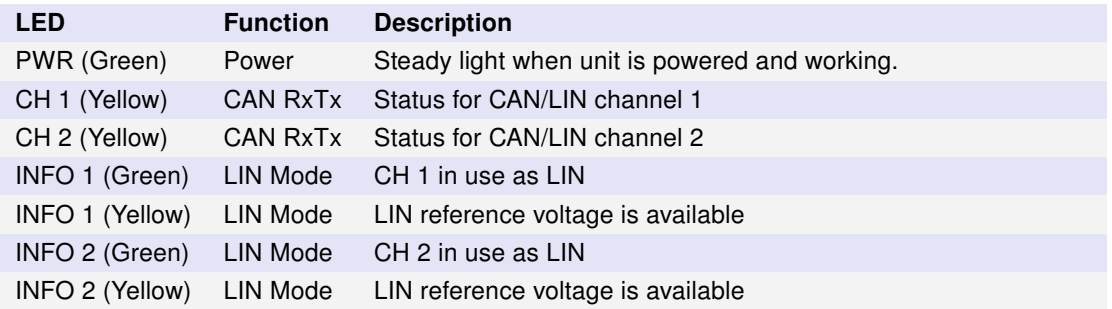

<span id="page-12-0"></span>Table 4: LEDs on the Kvaser Hybrid Pro 2xCAN/LIN.

#### 4.1.1 Interface mode

The device is in Interface mode when connected to the PC via USB. If the Power LED is showing a steady green light, the device is in Interface mode and working correctly. When connected to the computer for the first time, the Power LED will blink slowly in yellow until the driver is installed and the device has received a USB configuration.

When in Interface mode, if the Power LED is yellow for an extended period, something is wrong. Please see [Table 5.](#page-12-1)

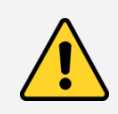

The power should never be removed when firmware update is in progress.

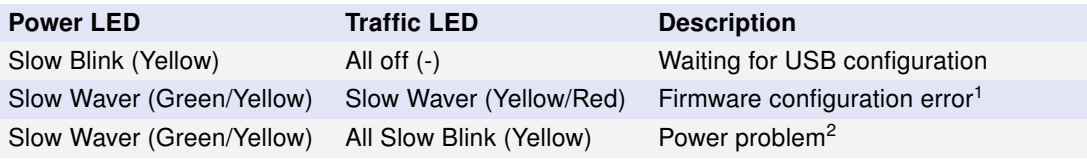

<span id="page-12-1"></span>Table 5: Yellow Power LED shows problems in Interface mode.

## 4.1.2 CAN and LIN usage

Kvaser Hybrid Pro 2xCAN/LIN is ready to be operated as either a CAN or LIN interface when connected to the PC without further configuration. You can use the same CANlib and LINlib API calls as with other Kvaser interfaces, use CANlib for CAN and LINlib for LIN related usage. Both libraries are included in the Kvaser CANlib SDK, see [Section 2.6, Additional software and documentation, on Page 8.](#page-7-0)

<sup>&</sup>lt;sup>2</sup>This indicates low power supply, such as using an unpowered USB hub.

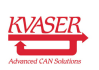

<sup>&</sup>lt;sup>1</sup>This should not normally happen. If it does, please contact Kvaser support.

#### 4.1.3 CAN interface mode

When Kvaser Hybrid Pro 2xCAN/LIN is used as a CAN interface, the traffic LED is used as described in [Table 6 on Page 14.](#page-13-1)

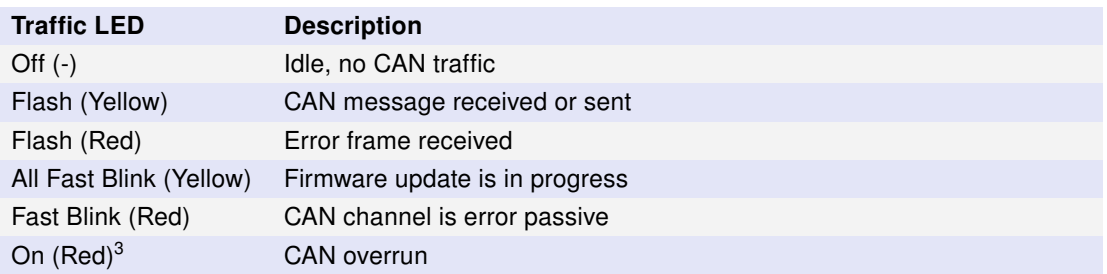

<span id="page-13-1"></span>Table 6: Traffic LED shows CAN bus status in CAN Interface mode.

#### 4.1.4 LIN interface mode

When Kvaser Hybrid Pro 2xCAN/LIN is used as a LIN interface, the traffic LED is used as described in [Table 7.](#page-13-2)

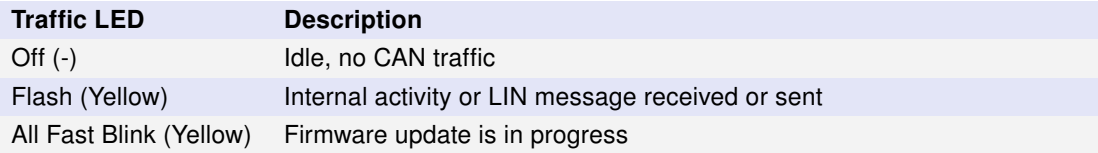

<span id="page-13-2"></span>Table 7: Traffic LED shows LIN bus status in LIN Interface mode.

## <span id="page-13-0"></span>4.2 Start and stop of t programs

All events that a t program will react to are specified using various event hooks. In effect, these are functions which are called when the specific events occur. Among other events, the program can react to starting and stopping itself which this section describes. Read the Kvaser t Programming Language guide that can be downloaded at [www.kvaser.com/download](https://www.kvaser.com/download/) for more information.

The "on start" event will be triggered in the Kvaser Hybrid Pro 2xCAN/LIN when any of the following occurs:

- When a t program is started using the CANlib API (kvScriptStart()).
- When a t program is started from another t program.

The "on stop" event will be triggered for running t programs during the corresponding cases:

<sup>&</sup>lt;sup>3</sup>The red Traffic LED indicating overrun will stay on until the device goes bus off.

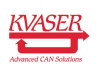

- When a t program is stopped using the CANlib API (kvScriptStop()).
- When a t program is stopped from another t program.

## <span id="page-14-0"></span>4.3 Technical data

In [Table 8](#page-14-2) you will find the Kvaser Hybrid Pro 2xCAN/LIN's technical specifications.

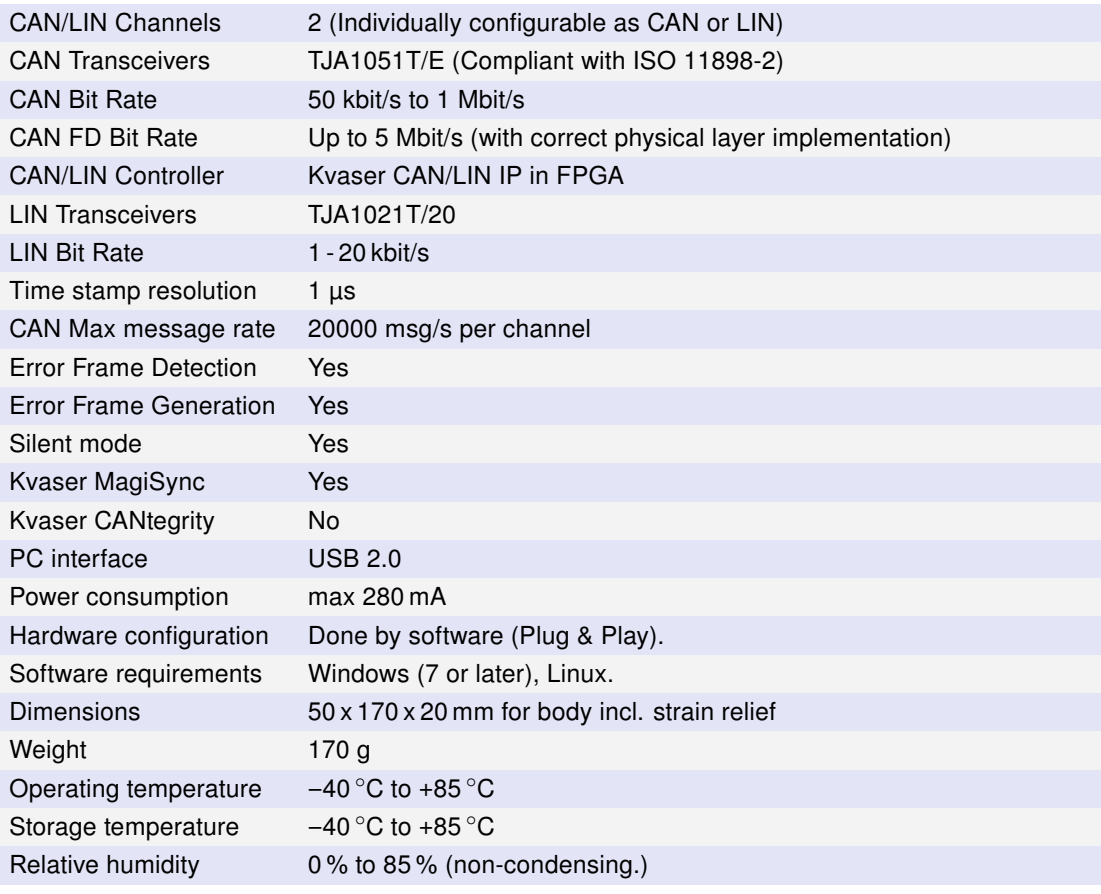

<span id="page-14-2"></span>Table 8: Technical Specifications.

## <span id="page-14-1"></span>4.4 CAN/LIN connector

Kvaser Hybrid Pro 2xCAN/LIN devices that use the 9-pin D-SUB connector (see [Figure 5 on Page 16\)](#page-15-1) have the pinning described in [Table 9 on Page 16.](#page-15-2)

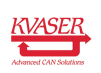

<span id="page-15-1"></span>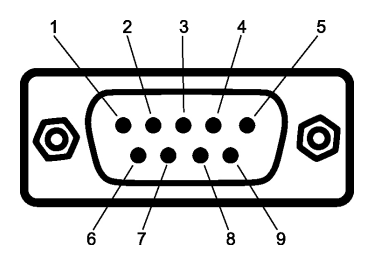

Figure 5: The D-SUB 9 connector pin numbers

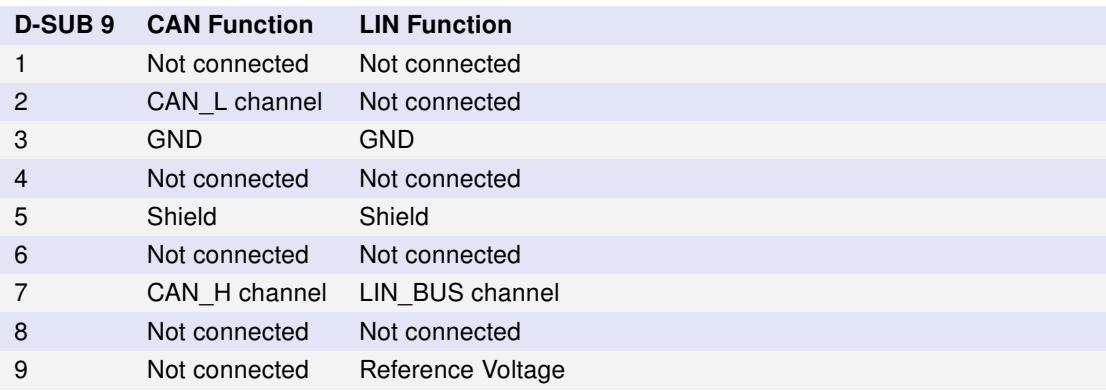

<span id="page-15-2"></span>Table 9: Pin configuration of the 9-pin D-SUB connector.

## <span id="page-15-0"></span>4.5 CAN bus termination

Every CAN bus must be terminated with a 120 Ohm resistor at each end of the bus. The Kvaser Hybrid Pro 2xCAN/LIN does not contain any CAN bus termination, because their inclusion could cause severe disturbance in a system which is already correctly terminated.

For laboratory or testing use, the exact value of the termination resistors is not always critical. Sometimes a single terminator is sufficient. For production, proper termination is essential. If you see error frames on the bus, you should check the termination.

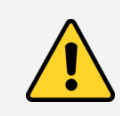

To save yourself a lot of trouble, always terminate the CAN bus properly.

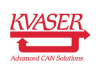

## <span id="page-16-0"></span>4.6 Updating the firmware

For the Kvaser Hybrid Pro 2xCAN/LIN to communicate with the host computer, compatible versions of the Kvaser CANlib (including driver) and firmware must be installed.

The latest versions of firmware and drivers can be downloaded for free at [www.kvaser.com/download.](https://www.kvaser.com/download/)

Connect the Kvaser Hybrid Pro 2xCAN/LIN to your PC with the USB cable and start the update.exe application. A window opens showing the Firmware Update Instructions, read and follow those carefully.

To check the current firmware version, open "Kvaser Device Guide" which can be found in the Control Panel. Select "Kvaser Hybrid Pro 2xCAN/LIN" in the tree view to the left, and click on the channel. The firmware revision information now appears in the right half of the window.

## <span id="page-16-1"></span>4.7 Kvaser MagiSync

Time synchronization is needed to achieve accurate and precise time stamping between several PC-to-bus interfaces connected to one PC. Since each PC-to-bus interface uses its on-board clock to set the time stamps.

Kvaser MagiSync is an innovative way to synchronize several different Kvaser USB interfaces. You do not need external cables - you get instant synchronisation when you connect the MagiSync enabled Kvaser USB device.

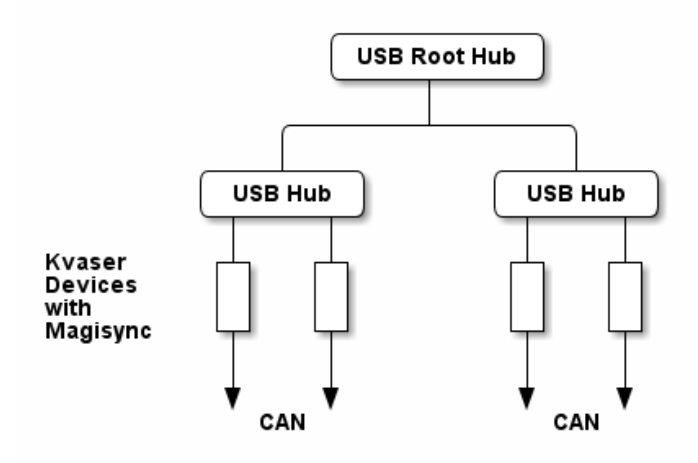

<span id="page-16-2"></span>Figure 6: An example setup where all devices are synchronized via MagiSync.

For this to work the Kvaser USB interfaces must reside on the same USB root hub. If they do not they will not be synchronized, see [Figure 6](#page-16-2) and [Figure 7 on Page 18.](#page-17-0)

Usually, a computer has a USB controller with one root hub in a computer. If you use that one, you do not need an external USB hub to get your Kvaser Devices

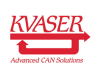

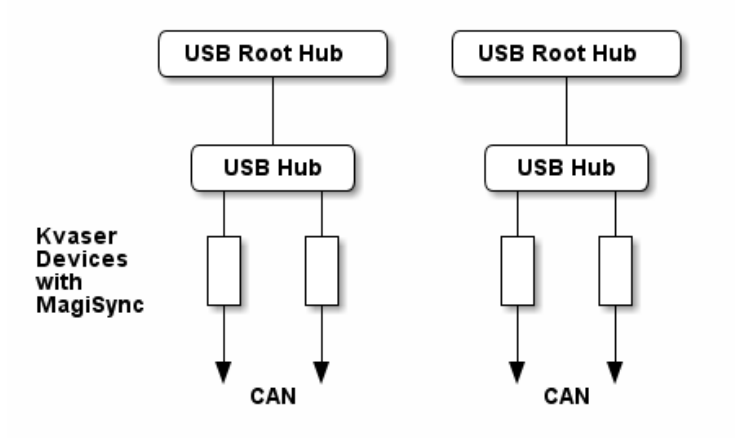

<span id="page-17-0"></span>Figure 7: Not all devices are synchronized via MagiSync in this setup.

synchronized. The easiest way to verify the setup is to view Synchronized Hardware in the Device Tree of "Kvaser Device Guide" in your computer's control panel. If all your hardware is placed in one Kvaser MagiSync Group, then you are ready to go.

When connected correctly, all units are synchronized achieving a high precision virtual clock accurate to the microsecond.

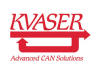

# <span id="page-18-0"></span>5 Disposal and Recycling Information

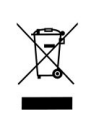

When this product reaches its end of life, please dispose of it according to your local environmental laws and guidelines.

For information about Kvaser's recycling programs, visit: <https://www.kvaser.com/en/kvaser/recycling-policy.html>

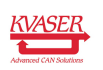

## <span id="page-19-0"></span>6 Legal acknowledgements

## <span id="page-19-1"></span>6.1 Usage warning

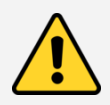

#### WARNING FOR ALL USERS

WARNING! - YOUR USE OF THIS DEVICE MUST BE DONE WITH CAUTION AND A FULL UNDERSTANDING OF THE RISKS!

THIS WARNING IS PRESENTED TO INFORM YOU THAT THE OPERATION OF THIS DEVICE MAY BE DANGEROUS. YOUR ACTIONS CAN INFLUENCE THE BEHAVIOR OF A CAN-BASED DISTRIBUTED EMBEDDED SYSTEM, AND DEPENDING ON THE APPLICATION, THE CONSEQUENCES OF YOUR IMPROPER ACTIONS COULD CAUSE SERIOUS OPERATIONAL MALFUNCTION, LOSS OF INFORMATION, DAMAGE TO EQUIPMENT, AND PHYSICAL INJURY TO YOURSELF AND OTHERS. A POTENTIALLY HAZARDOUS OPERATING CONDITION IS PRESENT WHEN THE FOLLOWING TWO CONDITIONS ARE CONCURRENTLY TRUE: THE PRODUCT IS PHYSICALLY INTERCONNECTED TO A REAL DISTRIBUTED EMBEDDED SYSTEM; AND THE FUNCTIONS AND OPERATIONS OF THE REAL DISTRIBUTED EMBEDDED SYSTEM ARE CONTROLLABLE OR INFLUENCED BY THE USE OF THE CAN NETWORK. A POTENTIALLY HAZARDOUS OPERATING CONDITION MAY RESULT FROM THE ACTIVITY OR NON-ACTIVITY OF SOME DISTRIBUTED EMBEDDED SYSTEM FUNCTIONS AND OPERATIONS, WHICH MAY RESULT IN SERIOUS PHYSICAL HARM OR DEATH OR CAUSE DAMAGE TO EQUIPMENT, DEVICES, OR THE SURROUNDING ENVIRONMENT.

WITH THIS DEVICE, YOU MAY POTENTIALLY:

- CAUSE A CHANGE IN THE OPERATION OF THE SYSTEM, MODULE, DEVICE, CIRCUIT, OR OUTPUT.
- TURN ON OR ACTIVATE A MODULE, DEVICE, CIRCUIT, OUTPUT, OR FUNCTION.
- TURN OFF OR DEACTIVATE A MODULE, DEVICE, CIRCUIT, OUTPUT, OR FUNCTION.
- INHIBIT, TURN OFF, OR DEACTIVATE NORMAL OPERATION.
- MODIFY THE BEHAVIOR OF A DISTRIBUTED PRODUCT.
- ACTIVATE AN UNINTENDED OPERATION.
- PLACE THE SYSTEM, MODULE, DEVICE, CIRCUIT, OR OUTPUT INTO AN UNINTENDED MODE.

ONLY THOSE PERSONS WHO:

(A) ARE PROPERLY TRAINED AND QUALIFIED WITH RESPECT TO THE USE OF THE DEVICE,

(B) UNDERSTAND THE WARNINGS ABOVE, AND

(C) UNDERSTAND HOW THIS DEVICE INTERACTS WITH AND IMPACTS THE FUNCTION AND SAFETY OF OTHER PRODUCTS IN A DISTRIBUTED SYSTEM AND THE APPLICATION FOR WHICH THIS DEVICE WILL BE APPLIED, MAY USE THE DEVICE.

PLEASE NOTE THAT YOU CAN INTEGRATE THIS PRODUCT AS A SUBSYSTEM INTO HIGHER-LEVEL SYSTEMS. IN CASE YOU DO SO, KVASER AB HEREBY DECLARES THAT KVASER AB'S WARRANTY SHALL BE LIMITED TO THE CORRECTION OF DEFECTS, AND KVASER AB HEREBY EXPRESSLY DISCLAIMS ANY LIABILITY OVER AND ABOVE THE REFUNDING OF THE PRICE PAID FOR THIS DEVICE, SINCE KVASER AB DOES NOT HAVE ANY INFLUENCE ON THE IMPLEMENTATIONS OF THE HIGHER-LEVEL SYSTEM, WHICH MAY BE DEFECTIVE.

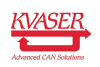

## <span id="page-20-0"></span>6.2 EU Regulatory Compliance

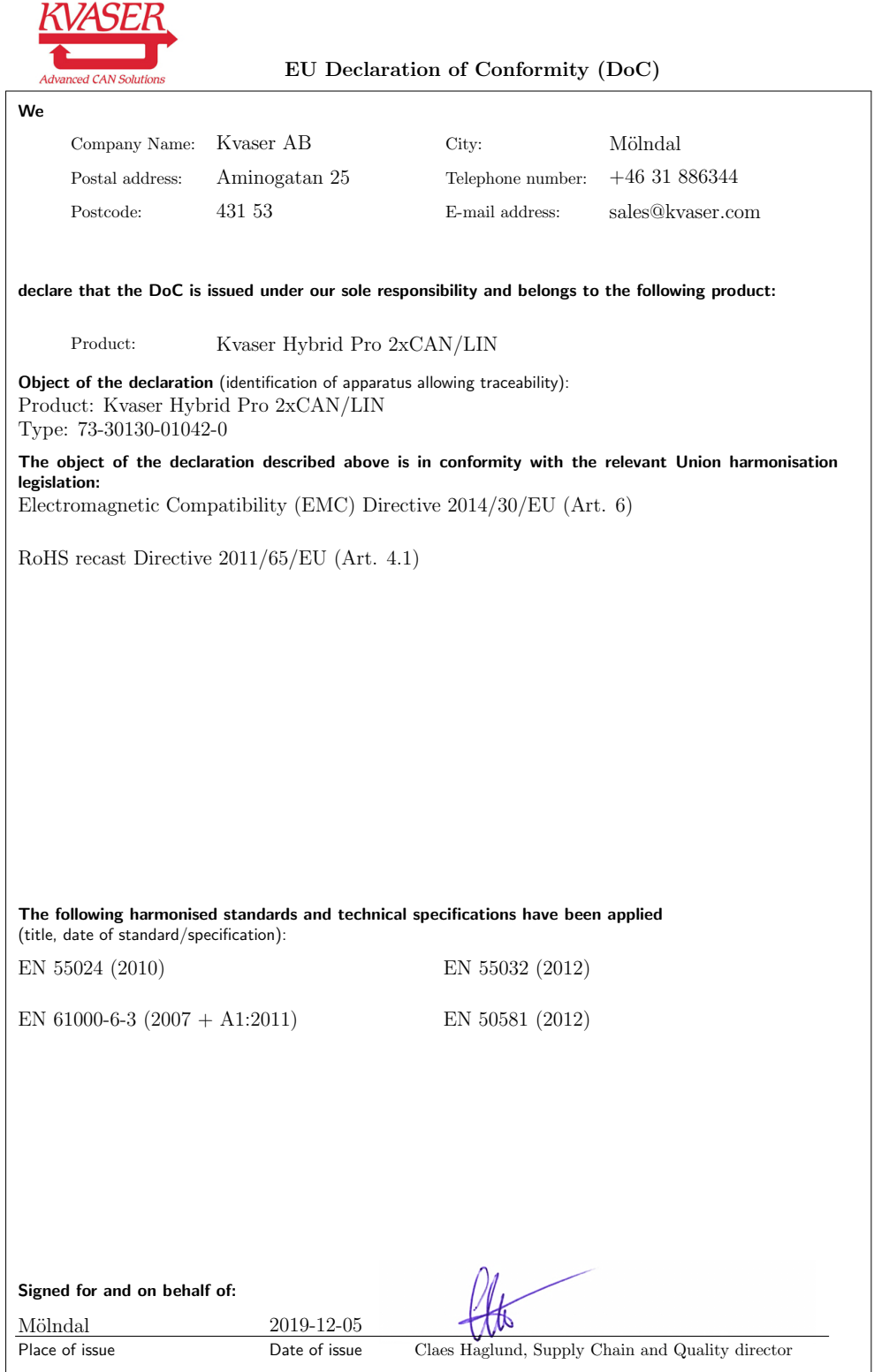

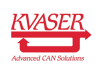

## <span id="page-21-0"></span>6.3 FCC Regulatory Compliance

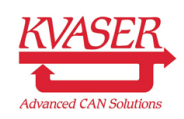

Federal Communications Commission (FCC) Compliance Information Statement

#### IDENTIFICATION OBJECT:

Product: Kvaser Hybrid Pro 2xCAN/LIN Type: 73-30130-01042-0

#### APPLICABLE COMPLIANCE STATEMENTS:

CFR Title 47 Part 15 §15.107, §15.109 This device complies with part 15 of the FCC Rules. Operation is subject to the following two conditions: (1) This device may not cause harmful interference, and (2) this device must accept any interference received, including interference that may cause undesired operation.

#### RESPONSIBLE PARTY (IN USA) NAME:

Kvaser Inc. 23881 Via Fabricante, Suite 503 Mission Viejo, CA 92691

Internet contact: support@kvaser.com

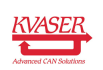

## <span id="page-22-0"></span>6.4 Patents, Copyrights and Trademarks

All trademarks are the property of their respective owner. Windows is a registered trademark of Microsoft Corporation in the United States and other countries.

Adobe, the Adobe logo, and Reader are either registered trademarks or trademarks of Adobe Systems Incorporated in the United States and/or other countries.

DeviceNet is a trademark of Open DeviceNet Vendor Association, Inc.

NMEA 2000 is the registered trademark of the National Marine Electronics Association, Inc.

For information about Kvaser related CAN patents, see [www.kvaser.com/patent.](https://www.kvaser.com/patent/)

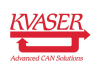

# <span id="page-23-1"></span><span id="page-23-0"></span>7 Document Revision History

Version history for document UG\_98202\_hybrid\_pro\_2xcan\_lin:

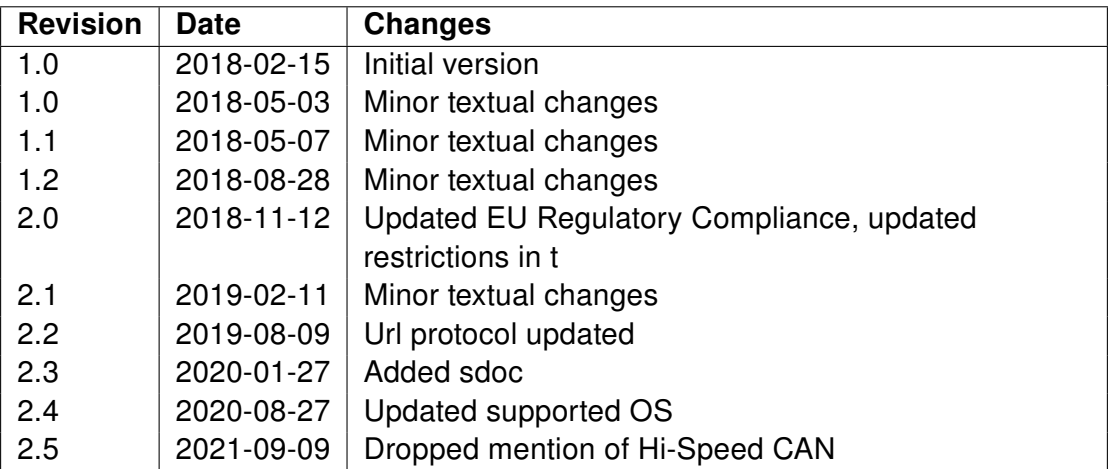

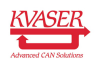